Your 80486 PCI motherboard is a full-featured IBM PC/AT compatible board offering a unique modular architecture that lets you upgrade the system simply by replacing the CPU. The board supports the local PCI bus and the following high-performance CPUs:

- Intel/AMD 486DX/DX2/DX4
- Intel 486SX
- Intel SL SX and Intel SL DX/DX2/DX4
- Intel P24T and P24D
- Cyrix 486 M9 and M7
- UMC 486
- AMD Enhanced DX2/DX4 Writeback
- AMD Enhanced SX Writeback

The motherboard is fully compatible with the thousands of software applications developed for IBM PC/AT compatible computers. The control logic provides high-speed performance for the most advanced multi-user/multi tasking applications available today.

The boards high-performance 32 or 64 bit Peripheral Component Interconnect (PCI) local bus lets you add highly integrated peripheral controller components, peripheral add-in boards, and processor/memory systems. The Industry Standard Architecture (ISA) bus slots allow you to choose from thousands of 8 and 16 bit industry standard add-on boards. A floppy disk-drive controller, IDE hard drive

controller, serial ports (16550), and parallel port (with EPP and ECP modes) are included so that you can easily connect peripheral devices without using expansion slots. In addition, an IDE hard disk drive controller is included so you can connect up to four IDE hard disk drives.

The board supports up to 128MB of onboard DRAM memory. Best of all, it automatically detects installed memory modules, so it is not necessary to configure memory with jumper switches. It also offers optional SRAM cache memory (128K, 256K, or 512K) to reduce the number of wait states caused by low speed I/O devices.

#### 1.1 Features

- •High Speed Upgradable CPU
- •Selectable CPU Voltage: 3.3v, 3.45v, 4.0v, 5.0v
- •On Board clock generator lets you change CPU speed by jumper switch
- •ZIF (Zero Insertion Force) CPU Socket
- •Three Master PCI bus slots (rev. 2.0)
- •Three 16 bit I/O slots
- Auto detection of installed memory; no configuration is necessary
- •Optional 128k, 256k or 512k SRAM memory
- •On board Intelligent Drive Electronics (IDE) hard disk drive controller; supports mode 3 and mode 4 hard drives
- •On board peripheral ports:
  - Two on board serial ports (16550)
- Parellel port with bi-directional lines; supports Enhanced Parallel Port (EPP) and Extended Capabilities Port (ECP)

- •On board floppy disk drive controller
- Licenced Award BIOS
- •Selectable BIOS type: EPROM, 5v flash memory, 12v flash memory
- Lithium battery
- •Shadow RAM for ROM BIOS and video ROM to improve system performance
- •Hardware "Green" function
- •CPU stop clock mode for Intel/Cyrix CPUs

## 1.2 Unpacking

The main board comes securly packaged in a sturdy cardboard shipping carton. In addition to this Users Guide, the shipping carton contains:

- The Main Board
- •Cables: IDE, FDD, serial and parallel port
- •IDE Drivers distribution floppy disk: includes drivers for Windows 3.1, Windows NT 3.x, OS/2 2.x, and Novell Netware

If any of these items is damaged or missing, contact the dealer from whom you purchased the main board. Save the shipping materials and carton in case you want to ship or store the board in the future.

NOTE: Leave the board in its original packing until you are ready to intall it

Inside the carton, the main board is sandwiched between sheets of sponge and packed in an anti-static bag. After you unpack the board, inspect it for damage. Press down all the integrated circuits to make sure they are properly seated in their sockets. Do not apply power to the board if it appears to have been damaged.

## 1.4 The Motherboard Layout

The layout diagram shows the locations of connectors, major components, and jumper switches on the motherboardboard.

SIMM4 U18 SIMM3 U19 Data JP4 SRAM SIMM2 U20 SIMM1 **U21** Tag SRAM **€**U12 JP7 ....JP8 CN2 (Secondary IDE) ZIF Socket & CPU CN3 (Primary IDE) SiS 85C496 JP1 CN4 (Floppy Disk Drive) JP14 JP20 JP16 JP23 JP25 JP28 JP2 PCI1 JP11 JP15 JP21 JP3 W837771 PCI2 SiS W83787 85C497 JP31 JP34 PCI3 JP12 JP13 JP32 JP18 JP22 W83768 CN1 (Printer) CN5 (COMA) CN6 (COMB) KB 80 80 JP35 JP36 JP19 .... BIOS ISA SLOT 1 BIOS JP37 JP38 JP39 JP33 ISA SLOT 2 ISA SLOT 3 LED1 JP27

Figure 1: The Motherboard Layout

The jumper switches and their functions are listed in the table below.

| Jumper           | Function                                |  |
|------------------|-----------------------------------------|--|
| ЛР2 & ЛР3        | Clear BIOS Setup daa                    |  |
| ЈР6              | Monochrome/Color Selection              |  |
| лр7 & лр8        | Cache Size Selection                    |  |
| JP9 & 10         |                                         |  |
| JP14 - JP17      |                                         |  |
| ЈР20 - ЈР21      | CPU Type Selection                      |  |
| ЈР23 - ЈР26      |                                         |  |
| ЈР28 - ЈР30      |                                         |  |
| JP11 & JP12      | Clock Speed Selection                   |  |
| JP13             | Factory Preset. Testing Purposes Only   |  |
| JP18             | DREQ Signal Select for ECP/EPP Function |  |
| JP19             | BIOS Type Selection                     |  |
| JP22             | DACK Signal Select For ECP/EPP Function |  |
| JP31, JP32, JP34 | CPU Voltage Selection                   |  |

## 2 Setting Up The Motherboard

You can configure the operating characteristics of the motherboard by setting jumper switches on the board. This chapter presents a detailed description of the jumper switches. Refer to figure 1 in chapter 1 for the positions of the jumpers on the board.

A jumper switch is closed (sometimes referred to as shorted) with the plastic cap inserted over two pins of the jumper. A jumper is open with the plastic cap inserted over one or no pin(s) of the jumper.

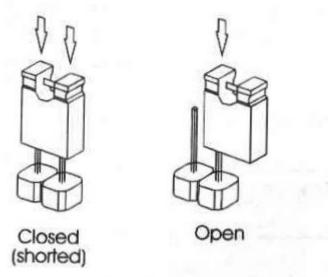

Note: When a jumper is open, keep the plastic cap inserted over one pin of the jumper so you don't lose it.

## JP2 & JP3: Clear BIOS Setup Data

These jumpers let you clear the BIOS setup data stored in CMOS memory.

Note: We recommend that only experienced technicians attempt to use these jumpers to clear BIOS setup data

| <b>BIOS Setup Data</b>                     | JP3    | JP2  |
|--------------------------------------------|--------|------|
| Maintain BIOS setup data in<br>CMOS memory | O • 11 | 0 1  |
| Clear BIOS setup data                      | •••    | •••1 |

#### JP6: Monochrome/Color Monitor

This jumper lets you choose between a color or monochrome monitor. The default setting is color (closed)

| Monitor            | JP6 |
|--------------------|-----|
| Color monitor      | B   |
| Monochrome monitor | 0   |

## JP7 & JP8: Cache Memory Information

Use these jumpers to configure SRAM memory. The motherboard has sockets for 128k, 256k or 512k of SRAM cache memory. The figure below shows the installed SRAM chips and cache size configuration settings.

## 128KB Cache

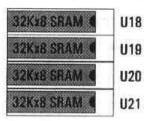

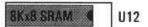

## 256KB Cache

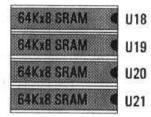

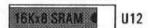

JP7 1 1 1 JP8

## 512KB Cache

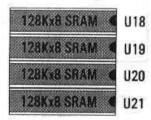

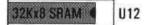

JP7 . . . . JP8

## JP11 & JP12:CPU Clock Speed

Use JP11 & JP 12 to select the external clock speed of the CPU. Calculate the clock speed according the the following formula: **Ext Clock Speed x CPU Clock Multiplier = CPU Speed**Example: If you have an Intel 486 DX2/66 CPU and the CPU clock multiplier is set to 2, set the external clock speed to 33Mhz.

| Clock Speed | JP12 | JP11                      | CPU Type                            |
|-------------|------|---------------------------|-------------------------------------|
| 25MHz       | 0 1  | 0   1<br>0 0 0<br>6 0 0 5 | SX-25, DX-25,<br>DX2-50             |
| 33MHz       | 0 1  | 6 0 5                     | SX-33, DX-33,<br>DX2-66,<br>DX4-100 |
| 40MHz       | •• 1 | 6 0 5                     | SX-40, DX-40,<br>DX2-80,<br>DX4-120 |
| 50MHz       | 1    | 6 0 5                     | DX-50                               |

Note: depending on the installed CPU, you will either use JP16 or JP30 to set the clock multiplier

## JP13: Factory Preset

This jumper is used for testing purposes only. Its setting is factory preset.

## JP22: DACK Signal For ECP/EPP Function

Use this jumper to select a DACK signal for the ECP/EPP Function

| Signal          | JP22       |
|-----------------|------------|
| DACK1 (default) | 2 O 1 1 3  |
| DACK3           | 2<br>4 0 3 |

## JP31, JP32 & JP34: CPU Voltage

Use JP31, JP32 & JP34 to select the CPU voltage.

| Voltage | JP31   | JP34    | JP32          |
|---------|--------|---------|---------------|
| 3.3V    | ••□1   | 1       | 5 0 0 1       |
| 3.45V   | •• 🗆 1 | • • • 1 | 5 0 0 1       |
| 4.0V    | •• 1   | •••1    | 5 00 1        |
| 5V      | O • 1  | O • • 1 | [Any setting] |

#### **WARNING!**

Selecting the wrong voltage may severely damage your CPU. For voltage information, refer to the documentation provided with the CPU.

# JP9-JP10, JP14-JP17, JP20-JP21, JP23-JP26 & JP28-JP30: CPU Type

The main board supports a wide variety of high performance CPUs:

- •Intel 486SX
- •Intel/AMD 486DX/DX2/DX4
- •Intel SL SX and Intel SL DX/DX2/DX4
- •Intel P24T and P24D
- •Cyrix 486 M9 and 486 M7
- •UMC 486
- •AMD Enhanced DX2/DX4 Writeback
- •AMD Enhanced SX Writeback

The setting for each supported CPU type are shown below.

Note: to use a CPU not listed in this manual, please contact your dealer to determine the correct CPU settings.

#### Intel 486 SX

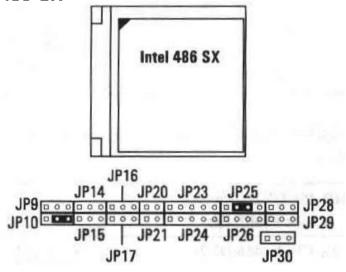

#### Intel/AMD DX/DX2/DX4

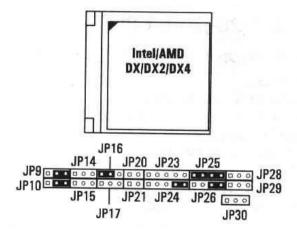

For the Intel 486 DX4, you can use JP30 to choose the clock multiplier: 2x, 2.5x, or 3x (the default clock)

| Intel 486 DX4 CPU:<br>Clock Multiplier | JP30  |
|----------------------------------------|-------|
| 2X Clock                               | 1 🗆 💿 |
| 2.5X Clock                             | 1 0   |
| 3X Clock                               | 100   |

For the AMD 486 DX2/DX4, you can use JP16 to choose the clock multiplier:

| AMD 486 DX2/DX4 CPU:<br>Clock Multiplier | JP16    |
|------------------------------------------|---------|
| 2X Clock (486 DX2)                       | 1 🗆 0 0 |
| 3X Clock (486 DX4)                       | 1 0     |

#### Intel SL DX/DX2/DX4

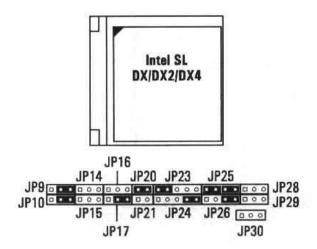

#### Intel SL SX

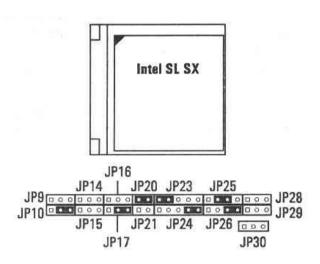

#### Intel P24D

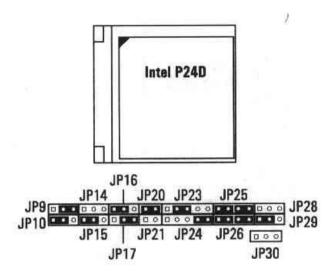

For the Intel P24D CPU, you can use JP16 to select the write-back (default) or write-through.

| Intel P24D CPU:<br>Write-Back/Write-Through Select | JP16    |
|----------------------------------------------------|---------|
| Write-Back                                         | 1 0     |
| Write-Through                                      | 1 🗆 • • |

#### Intel P24T

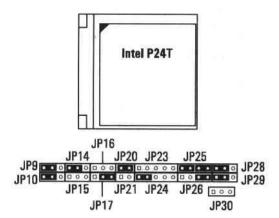

For the Intel P24T, you can use JP14 to select write-back or write-through.

| P24T Write-Back/Write-Through | JP14  |
|-------------------------------|-------|
| Write-Through                 | 1 • • |
| Write-Back                    | 1 • 0 |

## Cyrix M9

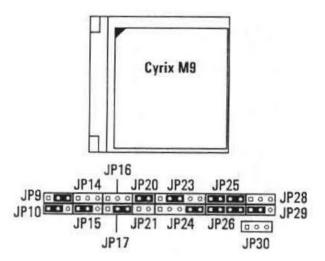

For the M9, you can use JP30 to choose the clock multiplier; 2x or 3x (default) clock speed

| M9 CPU: Clock Multiplier | JP30  |
|--------------------------|-------|
| 2X Clock                 | 1 - • |
| 3X Clock                 | 1000  |

## Cyrx M7

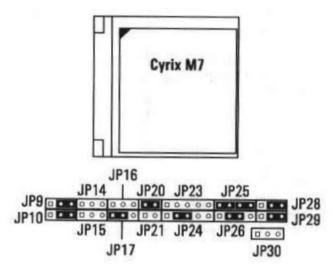

#### **UMC 486**

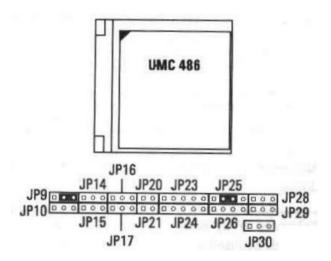

#### AMD Enhanced SX Write-Back

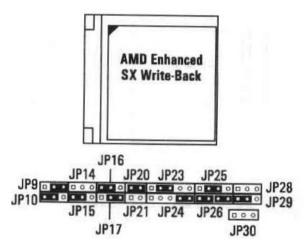

For the AMD Enhanced SX Write-Back CPU, you can use JP16 to select write-back (default) or write-through

| AMD Enhanced Write-Back CPU:<br>Write-Back/Write-Through Select | JP16  |
|-----------------------------------------------------------------|-------|
| Write-Back                                                      | 1 0   |
| Write-Through                                                   | 1 • • |

You can also use JP30 to choose the clock multiplier: 2x or 3x (default)

clock

| AMD Enhanced Write-Back CPU:<br>Clock Multiplier | JP30  |  |
|--------------------------------------------------|-------|--|
| 2X Clock                                         | 1 • • |  |
| 3X Clock                                         | 1 00  |  |

#### AMD Enhanced DX/DX2/DX4 Write-Back

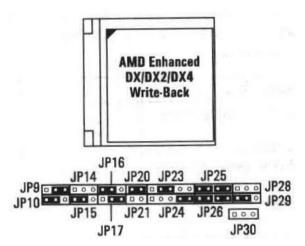

For the AMD Enhanced DX/DX2/DX4 Write-Back CPU, you can use JP16 to select write-back (default) or write-through

| AMD Enhanced Write-Back CPU:<br>Write-Back/Write-Through Select | JP16  |  |
|-----------------------------------------------------------------|-------|--|
| Write-Back                                                      | 1 • 0 |  |
| Write-Through                                                   | 1 • • |  |

You can also use JP30 to choose the clock multiplier: 2x or 3x (default) clock

| AMD Enhanced Write-Back CPU:<br>Clock Multiplier | JP30 |  |
|--------------------------------------------------|------|--|
| 2X Clock                                         | 1 •• |  |
| 3X Clock                                         | 1000 |  |

## JP27:Speaker Connector

attach the system speaker to this connector

#### JP33: IDE Active LED Connecor

This connector is usually connected to the LED indicator on the front of an IDE hard disk drive. The LED lights when the drive is active.

#### JP35: Standby Mode Switch Connector

This connector is usually connected by a lead to a push button on the front of the system case. Press the button to enter the power saving standby mode.

## JP36: Power Saving Output Signal Connector

This connector specifies that, for the selected power saving mode, the voltage level will go from high to low when the system enters the selected mode. When the system wakes up, the voltage goes from low to high.

| Signal             | JP36              | Voltage Level |  |
|--------------------|-------------------|---------------|--|
| Enter Doze Mode    | 7 0 0 0 1 2       | High> Low     |  |
| Enter Suspend Mode | 7 0 0 1 1 8 0 0 2 | High> Low     |  |
| Enter Standby Mode | 7 0 0 1 1 8 0 0 2 | High> Low     |  |

#### JP39:Turbo Switch

This connector sets the default speed of the CPU clock. This connector is usually connected by a lead to a Turbo/Normal switch on the front of the system case.

| Default Clock Speed          | JP39         |  |
|------------------------------|--------------|--|
| High-speed (turbo) operation | •• 1         |  |
| Normal (low-speed) operation | <b>○●■</b> 1 |  |

You can change between high speed and low speed operation by pressing the Turbo/Normal switch on the front of the system case, or by pressing the following key combonation simutaneously:

CTRL, ALT and "-": Switches the CPU to low speed

CTRL, ALT and "+": Switches the CPU to high speed